## Nytt Østfoldsykehus BIM i praksis – effektiv prosjektering

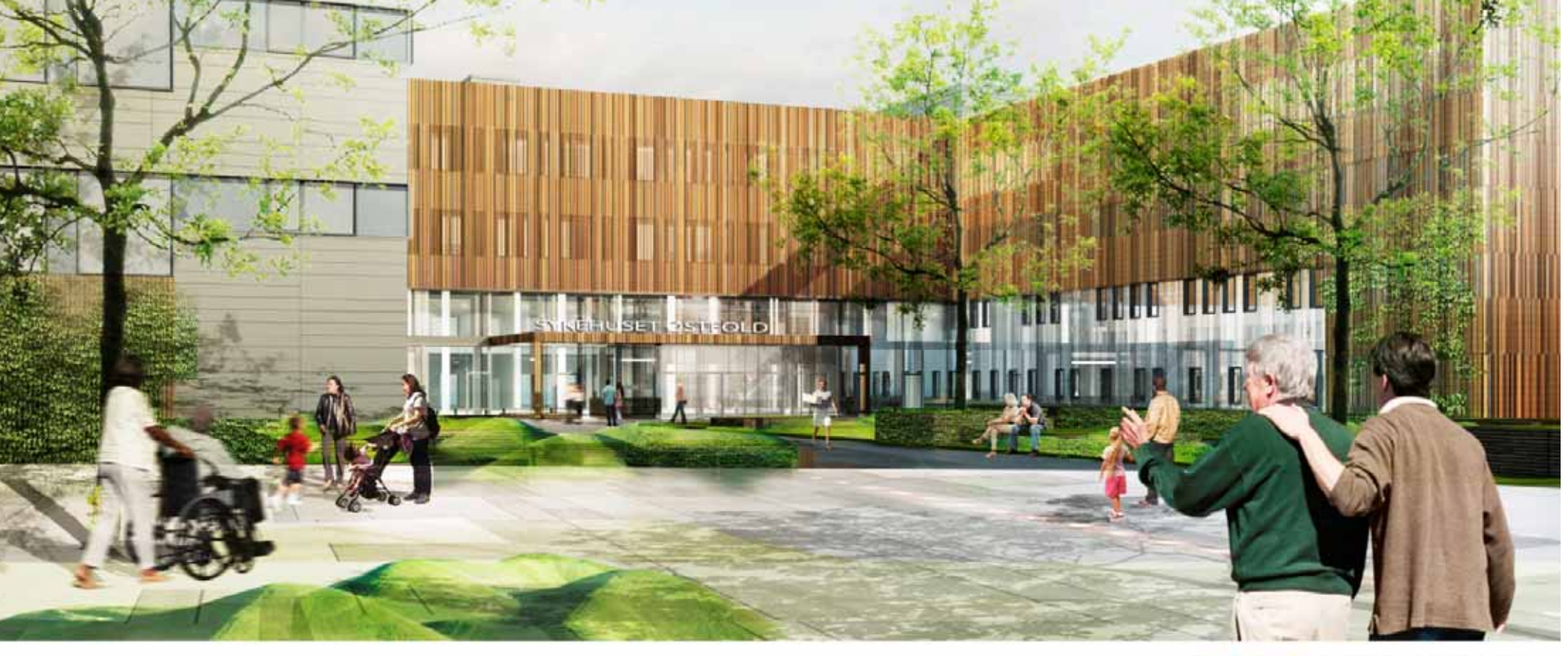

HELSE ... SOR OST **COWI**  arkitektgruppen<br>nytt astfoldsvkehus

arkitektgruppen

nytt østfoldsykehus

#### *Medlemsmøte i buildingSmart – 20. juni 2012*

Anne Guri Grimsby, Architect, Arkitektgruppen for nytt østfoldsykehus, Ingrid Alvsåker, COWI Norge

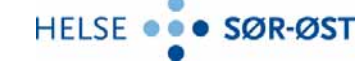

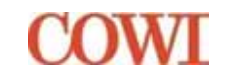

### Prosjekteringsgruppen

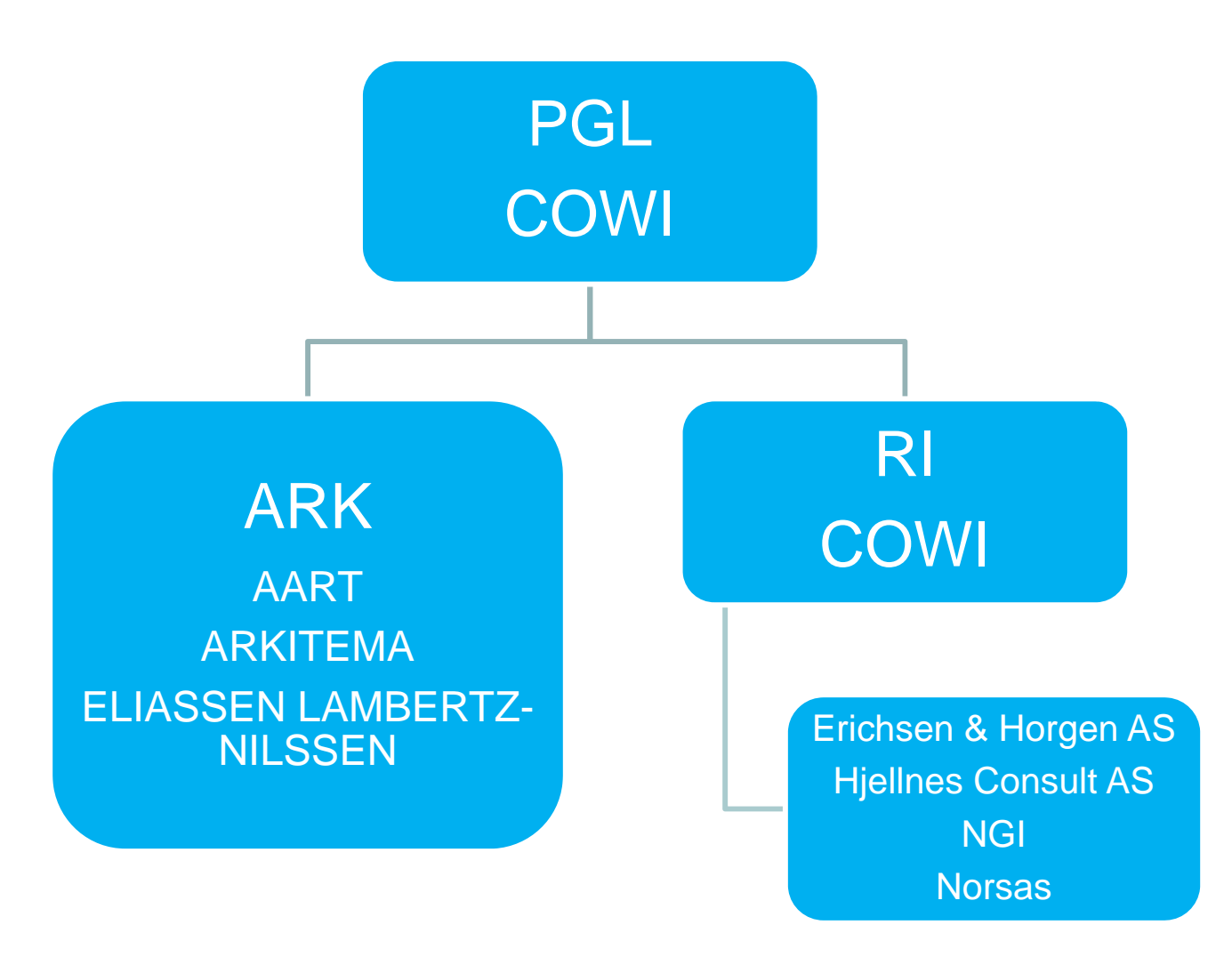

nytt østfoldsykehus / Medlemsmøte i buildingSmart 20. juni 2012

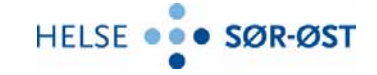

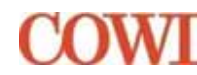

arkitektgruppen

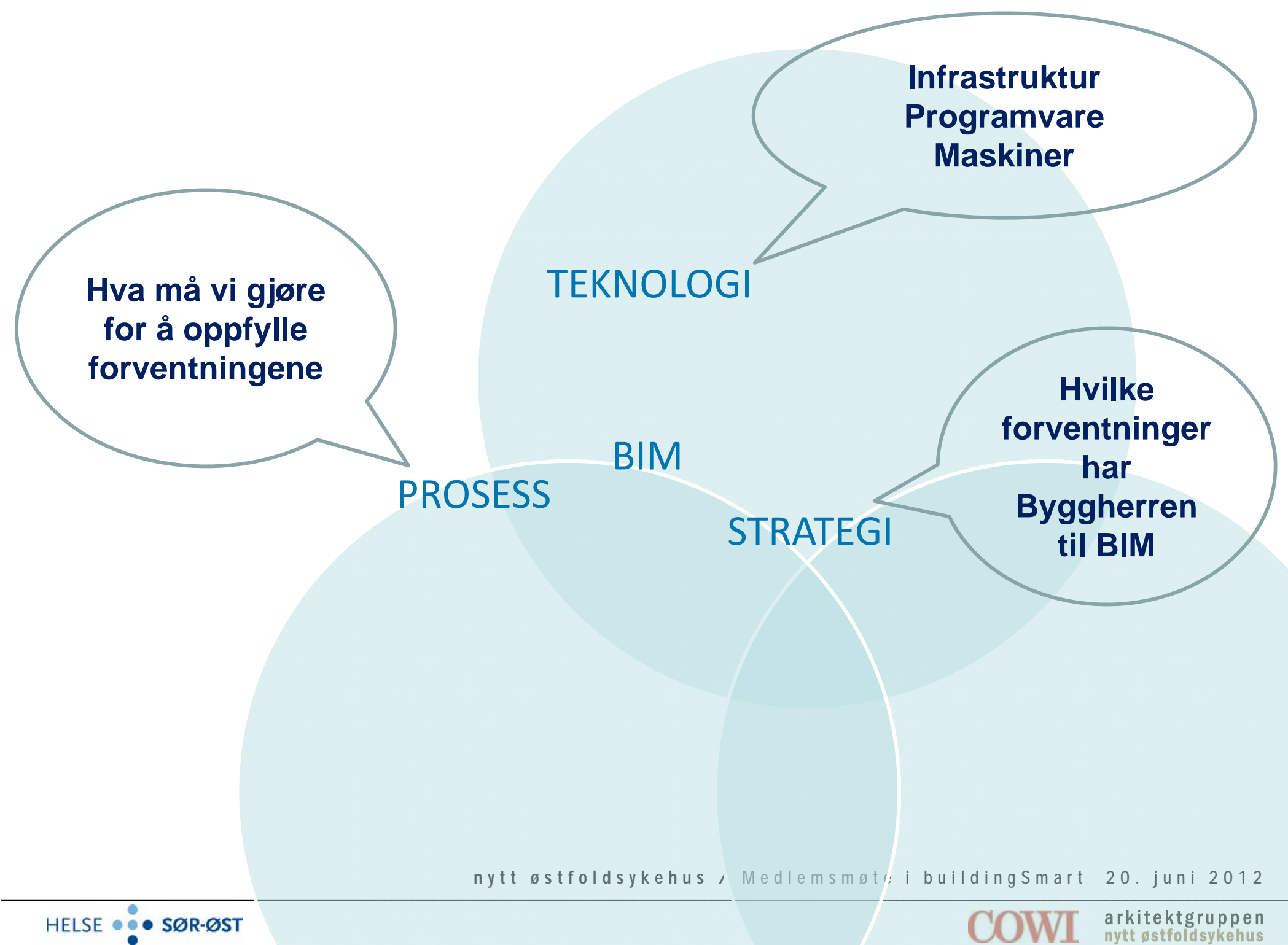

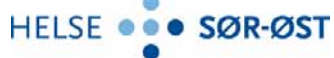

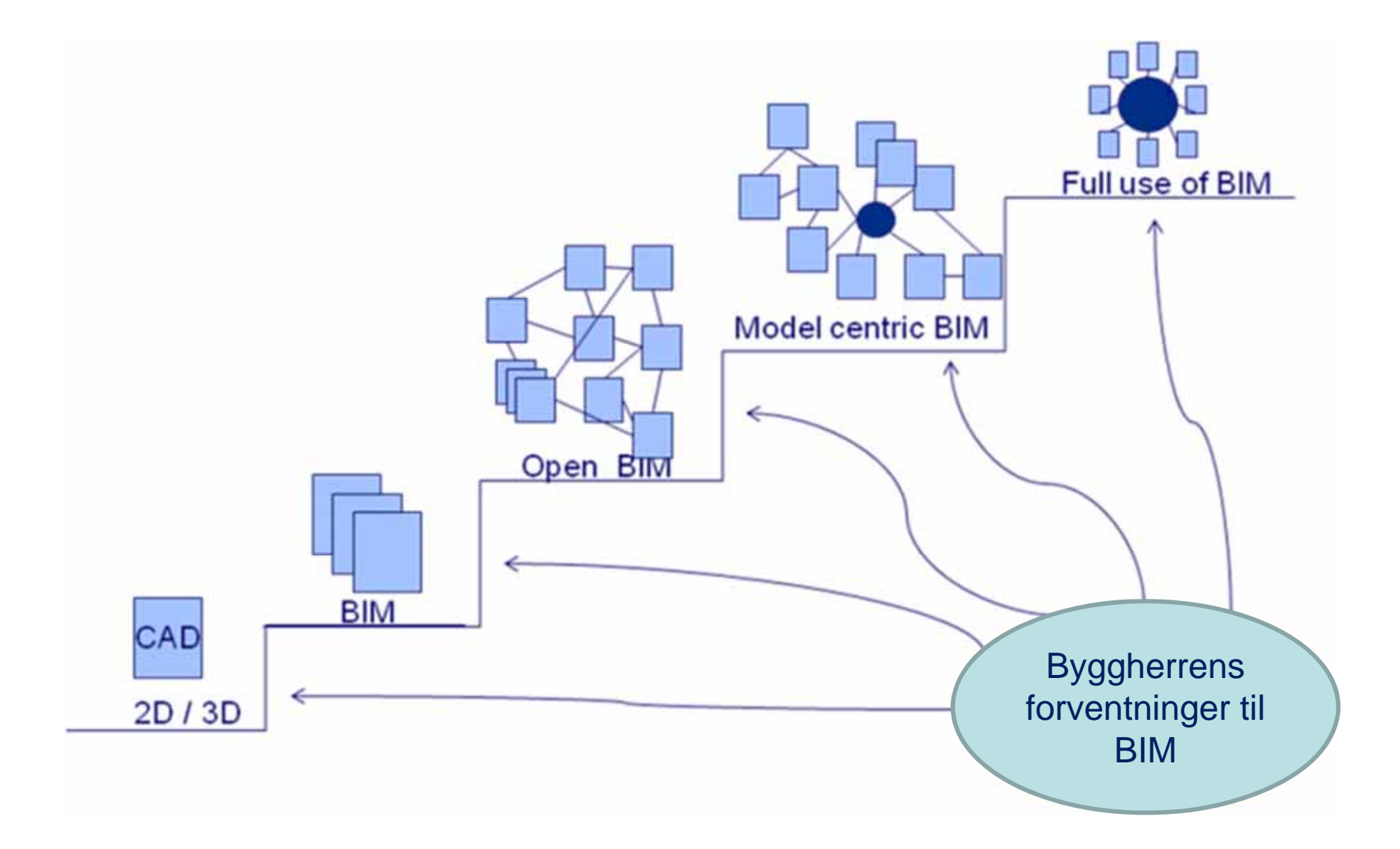

![](_page_3_Picture_2.jpeg)

![](_page_3_Picture_3.jpeg)

![](_page_3_Picture_4.jpeg)

## Programvare

![](_page_4_Picture_82.jpeg)

nytt østfoldsykehus / Medlemsmøte i buildingSmart 20. juni 2012

![](_page_4_Picture_3.jpeg)

![](_page_4_Picture_4.jpeg)

arkitektgruppen<br>nytt østfoldsykehus

![](_page_5_Picture_0.jpeg)

Service/varemottak

elikopter Sengeområder

Behandling/akuttmottak

lovedinngang

ssterm

nytt østfoldsykehus / Medlemsmøte i buildingSmart 20. juni 2012

Psykiatri

![](_page_5_Picture_7.jpeg)

![](_page_5_Picture_8.jpeg)

arkitektgruppen nytt østfoldsykehus

## Ansvar

- En modellansvarlig pr. disiplin har ansvar for å koordinere alle del-modellene og eksportere til IFC
- En modellansvarlig for PG som har ansvar for å sette sammen del-modellene til en fellesmodell.
- BIM-Koordinator som tilrettelegger og planlegger for BIM i prosjektet

nytt østfoldsykehus / Medlemsmøte i buildingSmart 20. juni 2012

![](_page_6_Picture_5.jpeg)

![](_page_6_Picture_6.jpeg)

arkitektgruppen

nvtt østfoldsvkehus

## Dokumenter

### Arkivnøkkel

Lagringsstruktur for modeller og tegninger. Kodemanual:

Nummerering av dokumenter, modeller og tegninger.

#### **NS3451 . møter PROFF**

#### BIM-bruksplan

Beskriver BIM-relatert informasjon og samhandling.

### KS-plan

Hva som kontrolleres og hvor og hvordan det dokumenteres

nytt østfoldsykehus / Medlemsmøte i buildingSmart 20. juni 2012

![](_page_7_Picture_10.jpeg)

![](_page_7_Picture_11.jpeg)

arkitektgruppen

## Gevinster og muligheter

- 1. Kvalitet
- 2. Mengdeberegning / informasjonshøsting
- 3. Beskrivelser og kalkyle
- 4. Synking av informasjon mellom databaser
- 5. Visualiseringer / samordningsmodeller
- 6. Simuleringer / beregninger
- 7. Alternativsvurderinger
- 8. Framdriftsplanlegging

Dess tidligere informasjonen legges inn i modellen, jo flere

kan dra nytte av den.

Verdien av modellen øker jo flere som bruker den.

nytt østfoldsykehus / Medlemsmøte i buildingSmart 20. juni 2012

![](_page_8_Picture_13.jpeg)

![](_page_8_Picture_14.jpeg)

arkitektgruppen

nvtt østfoldsvkehus

![](_page_9_Figure_0.jpeg)

![](_page_9_Picture_2.jpeg)

![](_page_9_Picture_3.jpeg)

## Lukkede Prosesser

- $\bullet$  Revit – Drofus Plug-in
	- **≻ Generere rom**
	- ≻ Hente inn objekt fra dRofus i Revit
	- $\triangleright$  Synkronisere informasjon
	- $\triangleright$  Kontroll av programmert areal mot prosjektert.
- $\bullet$  Revit – MicroBuild (MB) Plug-in
	- Eksportere dørgeometri med informasjon fra Revit til MB
	- $\triangleright$  Legge inn informasjon i MB
	- $\triangleright$  Synkronisere informasjon mellom Revit og MB
	- $\triangleright$  Beskrivelse

nytt østfoldsykehus / Medlemsmøte i buildingSmart 20. juni 2012

![](_page_10_Picture_12.jpeg)

![](_page_10_Picture_13.jpeg)

arkitektgruppen

## Lukkede Prosesser

- $\bullet$  Revit MEP + MagiCad
	- Ventilasjon: Strømnings-hastighet,-lyd, -trykkfall
	- Rør: Varme -Dimensjonering og –balansering
	- Testing av dRofus mot Revit MEP
- $\bullet$  Revit MEP + CQ-tools
	- Soneplaner sikkerhet

nytt østfoldsykehus / Medlemsmøte i buildingSmart 20. juni 2012

![](_page_11_Picture_8.jpeg)

![](_page_11_Picture_9.jpeg)

arkitektgruppen

## Eksempel input fra brannrådgiver

![](_page_12_Figure_1.jpeg)

nytt østfoldsykehus / Medlemsmøte i buildingSmart 20. juni 2012

![](_page_12_Picture_3.jpeg)

![](_page_12_Picture_4.jpeg)

arkitektgruppen

# Åpne Prosesser

- • IFC i Solibri
	- Alternativsutredninger
	- Prosjekteringsmøter
	- Brukermøter, funksjonsprosjekt
	- $\triangleright$  Kollisjonskontroll
- • IFC i andre program
	- Energiberegninger
	- $\triangleright$  Romfunksjonsprogram
	- $\triangleright$  Kalkyler
	- $\triangleright$  Beskrivelse

![](_page_13_Figure_11.jpeg)

Figur 2-1 Utsnitt fra sengefly i 3D og plan som beregnes i dette notatet.

- • Andre åpne standarder
	- GPS-styrte anleggsmaskiner
	- $\triangleright$  Ny vegdatabase

nytt østfoldsykehus / Medlemsmøte i buildingSmart 20. juni 2012

![](_page_13_Picture_17.jpeg)

![](_page_13_Picture_18.jpeg)

arkitektgruppen

## Solibri

![](_page_14_Picture_337.jpeg)

nytt østfoldsykehus / Medlemsmøte i buildingSmart 20. juni 2012

![](_page_14_Picture_3.jpeg)

![](_page_14_Picture_4.jpeg)

arkitektgruppen<br>nyttøstfoldsykehus

## Beskrivelse og mengdeuttak

![](_page_15_Picture_1.jpeg)

nytt østfoldsykehus / Medlemsmøte i buildingSmart 20. juni 2012

![](_page_15_Picture_3.jpeg)

![](_page_15_Picture_4.jpeg)

arkitektgruppen

## Navis Works

Freedom –Gratisviewer **≻Se på ferdige slider og filmer** Manipulere grafikk

Simulate & Manage **≻Kollisjonskontroll EXOMMENTERING >Animasjoner** Framdriftsplanlegging

![](_page_16_Picture_3.jpeg)

![](_page_16_Picture_5.jpeg)

![](_page_16_Picture_7.jpeg)

## Fremdriftsplanlegging

![](_page_17_Picture_17.jpeg)

#### nytt østfoldsykehus / Medlemsmøte i buildingSmart 20. juni 2012

![](_page_17_Picture_3.jpeg)

![](_page_17_Picture_4.jpeg)

arkitektgruppen nytt østfoldsykehus

## Byggeprosjekt + veiprosjekt

![](_page_18_Picture_1.jpeg)

arkitektgruppen

nytt østfoldsykehus / Medlemsmøte i buildingSmart 20. juni 2012

![](_page_18_Picture_5.jpeg)

arkitektgruppen<br>nytt østfoldsykehus

![](_page_18_Picture_7.jpeg)

## Graving

- Graveplanene lages I CIVIL 3D.
- Filene eksporteres til XML-format som mates inn i gravemaskinenes GPS.
- Maskinkjørerne kan ved hjelp av disse operere med cm nøyaktighet

![](_page_19_Picture_4.jpeg)

nytt østfoldsykehus / Medlemsmøte i buildingSmart 20. juni 2012

![](_page_19_Picture_6.jpeg)

![](_page_19_Picture_7.jpeg)

arkitektgruppen

### Grunnarbeider

![](_page_20_Picture_1.jpeg)

nytt østfoldsykehus / Medlemsmøte i buildingSmart 20. juni 2012

![](_page_20_Picture_3.jpeg)

![](_page_20_Picture_4.jpeg)

arkitektgruppen<br>nyttøstfoldsykehus

# Bygg & anlegg – Åpen standard

Grensesnitt:

- Felles graveplaner for bygg og anlegg. Revit og Civil 3D kan legges inn i Siteworks
- Bunnledninger mot VVA og fundamentplaner Navis Works
- Offentlige og private veger

![](_page_21_Figure_5.jpeg)

nytt østfoldsykehus / Medlemsmøte i buildingSmart 20. juni 2012

![](_page_21_Picture_7.jpeg)

![](_page_21_Picture_8.jpeg)

arkitektgruppen

## BIM på byggeplassen

- Det kreves kompetanse og vilje til samhandling for å utnytte BIM optimalt i byggeprosessen. Det er derfor igangsatt samhandlingsprosesser mellom prosjekterende og utførende
- Det er opprettet BIM-rom i byggherreriggen
- Det pågår prosesser for å få nettbrett i bruk på plassen

![](_page_22_Picture_5.jpeg)

![](_page_22_Picture_6.jpeg)

![](_page_22_Picture_7.jpeg)

## Riktig bruk av modellene

- Modellene er grunnlaget for alle plan- og snitt tegninger. Det er siste gyldige versjoner av tegningene som er juridisk bindende.
- Fordi modellene er levende arbeidsverktøy vil de til enhver tid inneholde informasjon som ikke er kvalitetssikret.
- For å kunne benytte modellen til å hente ut virksomhetskritisk informasjon må en bestille modellfiler kvalitetssikret for formålet.

nytt østfoldsykehus / Medlemsmøte i buildingSmart 20. juni 2012

![](_page_23_Picture_5.jpeg)

![](_page_23_Picture_6.jpeg)

arkitektgruppen

nvtt østfoldsvkehus

## Ønskeliste – Uløste oppgaver

![](_page_24_Picture_103.jpeg)

nytt østfoldsykehus / Medlemsmøte i buildingSmart 20. juni 2012

![](_page_24_Picture_3.jpeg)

![](_page_24_Picture_4.jpeg)

arkitektgruppen